# Aplikasi Sistem Informasi Geografi Lokasi SMA Negeri Wilayah Kota Depok

Firhan Okvalino<sup>1</sup> , Susi Widayati<sup>2</sup>, Ire Puspa Wardhani<sup>3</sup>

Sistem Informasi

Universitas Gunadarma <sup>1</sup>, STMIK Jakarta STI&K<sup>2,3</sup> virhanokvalino12@gmail.com, widayatisusi@yahoo.co.id, irewardhani@jak-stik.ac.id

#### Abstrak

Kemudahan dalam pencarian informasi melalui smartphone menjadikan sebagian masyarakat pengguna membutuhkan aplikasi khusus untuk dapat melihat berbagai informasi dengan cepat dan tepat. Di Indonesia, pendidikan sangat penting bagi setiap anak, terutama pada masa tahun ajaran baru dimulai, beberapa masyarakat tentunya akan mencari sekolah untuk putra dan putri nya agar bisa mendapatkan pembelajaran yang baik, sebagai contoh adalah pencarian informasi lokasi sekolah. Tidak mudah mencari lokasi sekolah sekolah-sekolah, oleh karenanya dalam penelitian ini akan dibuat suatu aplikasi Sistem Informasi Geografi berbasis android untuk memberikan kemudahan informasi serta petunjuk lokasi sekolah khususnya Sekolah Negeri di Kota Depok, agar setiap pengguna aplikasi ini dapat dengan mudah mengetahui informasi lokasi sekolah, jarak tempuh dan waktu tiba di Sekolah yang dituju dengan mudah dan cepat. Pada aplikasi ini digunakan petunjuk arah menuju lokasi sekolah dengan bantuan aplikasi Google Maps, sehingga pengguna tidak perlu lagi membuka peta konvesional yang menyulitkan dan menghabiskan waktu yang cukup lama. Dengan aplikasi yang dibuat pengguna dapat mempercepat pencarian informasi lokasi sekolah dan jarak sekolah yang ingin dituju di sekitar Wilayah Kota Depok.

Kata Kunci : Aplikasi GIS, SMA Negeri

### Pendahuluan

Internet merupakan sumber informasi yang penting dan krusial bagi masyarakat di seluruh dunia, berbagai fungsi komunikasi dan penyebaran informasi dapat dilakukan dengan efektif dan efisien melalui internet. Perkembangan Teknologi informasi yang begitu cepat menuntut orang dapat mengimbangi perkembangan tersebut. Kebutuhan informasi untuk saat ini sangat beragam, mulai dari informasi hiburan, pendidikan, hingga kebutuhan informasi bisnis.

Pendidikan adalah kegiatan untuk mencari ilmu. Dalam kegiatan mencari ilmu ini haruslah tepat di dalam menentukan wadah dinamakan Sekolah. Sekolah merupakan suatu arana di dalam menciptakan generasi baru yang berkompeten dan berprestasi. Semakin dekat tahun ajaran baru, setiap siswa-siswi beserta orang tua sibuk dalam mencari sekolah tujuan yang terbaik, Dalam mencari sekolah tersebut, mereka mengalami berbagai masalah-masalah tentang sekolah tujuannya. Terutama tentang letak lokasi sekolah, jarak sekolah dari tempat tinggal dan waktu tempuh lamanya untuk mencapai sekolah tersebut. Hal tersebut sangatlah penting untuk diketahui oleh siswa-siswi serta orang tua agar mereka dapat memilih sekolah yang tepat. Untuk dibuatlah suatu aplikasi berbasis android yang memberikan informasi kepada orang tua dan siswa-siswi mengenai sekolah yang dimaksud.

Dalam penelitian ini, peneliti membuat Aplikasi Sistem Informasi Geografis berbasis android dengan fungsional menampilkan lokasi sekolah yang berkaitan dengan SMA Negeri di wilayah Kota Depok. Dan Program aplikasi ini menggunakan bahasa pemrograman Java dan dapat di terapkan pada smartphone berbasis Android dengan versi minimal 2.3 ( Android Ginger Bread).

Penelitian ini bertujuan membuat suatu aplikasi sistem informasi geografis lokasi SMA Negeri di Kota Depok berbasis android diharapkan dapat membantu orangtua, dan siswa siswi agar dapat membantu memperoleh infor-

masi lokasi mengenai sekolah tujuan mereka, melalui smartphone android yang dimiliki, kapanpun dan dimanapun berada.

Metode penelitian yang digunakan dalam penelitian ini adalah metode System Development Life Cycle (SDLC) dalam membangun aplikasi ini. Adapun tahapan penelitian yang digunakan dapat dilihat pada gambar 1.

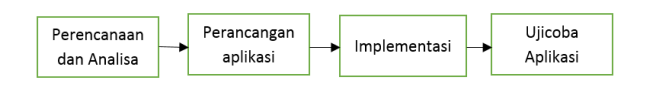

Gambar 1: Metode Penelitian

### Keterangan :

- 1. Perencanaan dan Analisa: Penulis merencanakan apa yang harus di butuhkan dalam pembuatan aplikasi seperti penggunaan perangkat keras serta perangkat lunak yang dibutuhkan. Dalam pengumpulan data, penulis melakukan pemanfaatan jaringan internet, studi literatur buku, serta pengamatan dilapangan.
- 2. Perancangan: Pada tahap ini, penulis berusaha agar aplikasi yang dibuat dapat mudah digunakan oleh user. Penulis menggunakan alat bantu perancangan dengan menggunakan UML, Struktur Navigasi, dan Storyboard.
- 3. Implementasi: Pada tahap implementasi ini, penulis membangun aplikasi ini berdasarkan pada tahap perancangan yang sudah dibuat sebelumnya, pada proses instalasi Android Studio yang berguna untuk membangun aplikasi yang akan dibuat, proses pengkodingan dengan menggunakan bahasa Java dan XML untuk smartphone berbasis Android.
- 4. Uji Coba: Pada tahap akhir, aplikasi di uji pada telepon seluler yang menggunakan sistem operasi berbasis Android 2.3 (Ginger Bread) dalam uji coba ini menggunakan smartphone Samsung Galaxy A8, untuk mengetahui kesesuaian antara perancangan dan implementasi.

## Kajian Teori

### Aplikasi Komputer

Aplikasi Komputer adalah suatu perangkat lunak komputer yang memiliki fungsi tertentu sesuai dengan tujuan yang diinginkan oleh pembuat aplikasi (Programer). Aplikasi komputer biasanya diciptakan untuk mempermudah manusia dalam mengerjakan suatu tugas didalam sebuah komputer, seperti untuk mengolah data maupun untuk keperluan editing [1].

Jaman yang serba canggih ini peran Aplikasi komputer dalam kehidupan sehari-hari dapat kita jumpai dalam berbagai bidang. Misal untuk keperluan bisnis, pendidikan maupun untuk hiburan. Dengan hadirnya beberapa aplikasi komputer tersebut semua orang bisa bekerja dengan mudah dan menghemat waktu. Berikut ini merupakan beberapa contoh Aplikasi komputer yang biasa kita jumpai atau bahkan digunakan saat bekerja dengan komputer [1].

### Sekolah

Sekolah adalah tempat peserta didik untuk dapat memperoleh pendidikan. Sekolah dapat diartikan sebagai sebuah lembaga tempat proses belajar-mengajar pada sebuah sistem pendidikan yang diakui oleh negara. Meskipun demikian terdapat juga beberapa sistem pendidikan yang bertujuan layaknya seperti sekolah formal dengan bentuk yang berbeda seperti yang dikenal istilah home schooling, akan tetapi sekolah adalah sistem pendidikan yang paling terkenal bahkan ada di setiap negara.

Menurut Kamus besar bahasa Indonesia sekolah adalah bangunan atau lembaga belajar dan mengajar serta tempat menerima dan memberi pelajaran menurut dan sesuai tingkatan yang ditempuh. Tingkatan ini selanjutnya disebut jenjang yang ada, yakni tingkatan adalah sekolah dasar, Lanjutan dan Perguruan tinggi. Asal kata sekolah berasal dari bahasa latin yaitu: skhole, Scola atau skhola yang berarti: Waktu luang atau waktu senggang. Kata ini menunjukkan bahwa sekolah adalah sesuatu yang sangat sulit dilaksanakan dan dirasakan oleh peserta didik, oleh karenanya sekolah hanya dapat dilakukan pada kegiatan senggang atau waktu tertentu disamping kegiatan utama. Kegiatan dalam waktu luang itu adalah mempelajari cara berhitung,

cara membaca huruf dan mengenal tentang moral (budi pekerti) dan estetika (seni) [2].

Sistem pendidikan formal pada umumnya dianut oleh seluruh negara yang ada didunia, bahkan sistem pendidikan formal bersifat wajib dalam hal ini adalah bentuk pemaksaan atau keharusan bagi setiap anak yang dimaksud telah dianut oleh sebagian besar negara didunia. Sebagai contoh Indonesia sendiri memiliki program pendidikan Wajar 9 tahun atau wajib belajar sembilan tahun. Sistem pendidikan formal disetiap negara hampir sama dalam hal tingkatan pendidikan, tetap dibagi menjadi tiga bagian utama yakni pendidikan dasar (elementary), pendidikan menengah (High School) dan Perguruan tinggi.

Selain sekolah-sekolah inti, siswa di negara tertentu juga mungkin memiliki akses dan mengikuti sekolah-sekolah baik sebelum dan sesudah pendidikan dasar dan menengah. TK atau pra-sekolah menyediakan sekolah beberapa anak-anak yang sangat muda (biasanya umur 3-5 tahun). Universitas, sekolah kejuruan, perguruan tinggi atau seminari mungkin tersedia setelah sekolah menengah. Sebuah sekolah mungkin juga didedikasikan untuk satu bidang tertentu, seperti sekolah ekonomi atau sekolah tari. Alternatif sekolah dapat menyediakan kurikulum dan metode non-tradisional [2].

Sekolah adalah bentuk tanggung jawab pemerintah yang tujuannya adalah melanjutkan kehidupan bangsa dan negara agar dapat mengatasi tantangan dan masalah yang dihadapi oleh negara. Oleh karenanya Sekolah haru didesain sedemikian rupa agar prodak keluaran dari sekolah dapat digunakan untuk saat ini dan dapat juga mengatasi masalah yang akan datang.

Ada juga sekolah non-pemerintah, yang disebut sekolah swasta. Sekolah swasta mungkin untuk anak-anak dengan kebutuhan khusus ketika pemerintah tidak bisa memberi sekolah khusus bagi mereka; keagamaan, seperti sekolah Islam, sekolah Kristen, hawzas, yeshivas dan lain-lain, atau sekolah yang memiliki standar pendidikan yang lebih tinggi atau berusaha untuk mengembangkan prestasi pribadi lainnya.

Sekolah untuk orang dewasa meliputi lembaga-lembaga pelatihan perusahaan dan pendidikan dan pelatihan militer. Saat ini, kata sekolah berubah arti menjadi: merupakan lembaga atau bangunan untuk belajar dan mengajar serta tempat menerima dan memberi pelajaran [2].

Sekolah dipimpin oleh seorang Kepala Sekolah. Kepala sekolah dibantu oleh wakil kepala sekolah. Jumlah wakil kepala sekolah di setiap sekolah berbeda, tergantung dengan kebutuhannya. Bangunan sekolah disusun meninggi untuk memanfaatkan tanah yang tersedia dan dapat diisi dengan fasilitas yang lain.

sarana dalam suatu sekolah mempunyai peran penting dalam terlaksananya proses pendidikan. Ukuran dan jenis sekolah bervariasi tergantung dari sumber daya dan tujuan penyelenggara pendidikan. Sebuah sekolah mungkin sangat sederhana di mana sebuah lokasi tempat bertemu seorang pengajar dan beberapa peserta didik, atau mungkin, sebuah kompleks bangunan besar dengan ratusan ruang dengan puluhan ribu tenaga kependidikan dan peserta didiknya [2].

### Android

Android merupakan sistem operasi seluler yang tumbuh pesat selain sistem operasi lainnya. Sistem operasi lainnya seperti Windows Mobile, IOS, Symbian, dan masih banyak lagi juga menawarkan kekayaan isi dan keoptimalan berjalan di atas perangkat keras (hardware). Akan tetapi, sistem operasi yang ada ini berjalan dengan memprioritaskan aplikasi inti yang dapat dibangun sendiri. Oleh karena itu, adanya keterbatasan dari aplikasi pihak ketiga untuk mendapatkan data asli ponsel, berkomunikasi antar proses serta keterbatasan distribusi aplikasi pihak ketiga untuk platform mereka.

Android menawarkan sebuah lingkungan yang berbeda untuk pengembang. Setiap aplikasi memiliki tingkatan yang sama. Android tidak membedakan antara aplikasi inti dengan aplikasi pihak ketiga. API yang disediakan menawarkan akses ke sebuah hardware, maupun data-data ponsel sekalipun, atau data sistem itu sendiri. Bahkan pengguna dapat menghapus aplikasi inti dan menggantikannya dengan aplika si pihak ketiga. Sedangkan Android SDK (Software Development Kit) menyediakan Tools dan API yang diperlukan untuk mengembangkan aplikasi pada platform Android dengan menggunakan bahasa pemrograman Java [3].

### Pembahasan

#### Gambaran Umum Aplikasi

Gambaran umum aplikasi yang dihasilkan dalam penelitian ini dapat dilihat pada gambar 2 berikut ini :

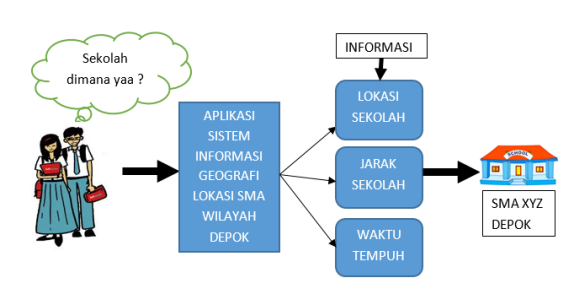

Gambar 2: Gambaran umum aplikasi

Pada Aplikasi Petunjuk Lokasi SMA Negeri di Wilayah Kota Depok berbasis Geographic Information System, penulis mencoba memberikan informasi mengenai lokasi dengan menyajikan peta sederhana yang diimplementasikan ke dalam smartphone berbasis android. Aplikasi ini untuk mempermudah calon siswa mencari lokasi sekolah, jarak sekolah dan waktu tempuh sekolah yang mereka inginkan di wilayah Kota Depok.

Tampilan aplikasi ini pun terbilang sederhana, karena penulis hanya menyediakan dua button yaitu "Daftar Sekolah", "About", dari dua button tersebut memiliki fungsi tersendiri. Button "Daftar Sekolah" berfungsi menampilkan button daftar sekolah dan jika salah satu button daftar sekolah di sentuh maka akan muncul halaman sekolah yang di pilih, button "About" berfungsi untuk menampilkan penjelasan tentang aplikasi dan identitas penulis. Pada halaman rumah sakit tersebut terdapat tiga button yaitu "Call", "Lokasi", "Website", dari tiga button tersebut memiliki fungsi tersendiri yaitu, button "Call" berfungsi untuk langsung menghubungi nomer telepon sekolah tersebut, button "Lokasi" memiliki fungsi untuk menampilkan letak sekolah tersebut, button "Website" berfungsi untuk menampilkan halaman website tentang sekolah tersebut.

#### Struktur Navigasi

Struktur navigasi digunakan adalah struktur navigasi hierarki, struktur navigasi ini dibuat untuk menjelaskan langkah-langkah yang dapat dilakukan ketika menggunakan aplikasi ini, serta menjelaskan keterkaitan antar menu yang terdapat dalam aplikasi.

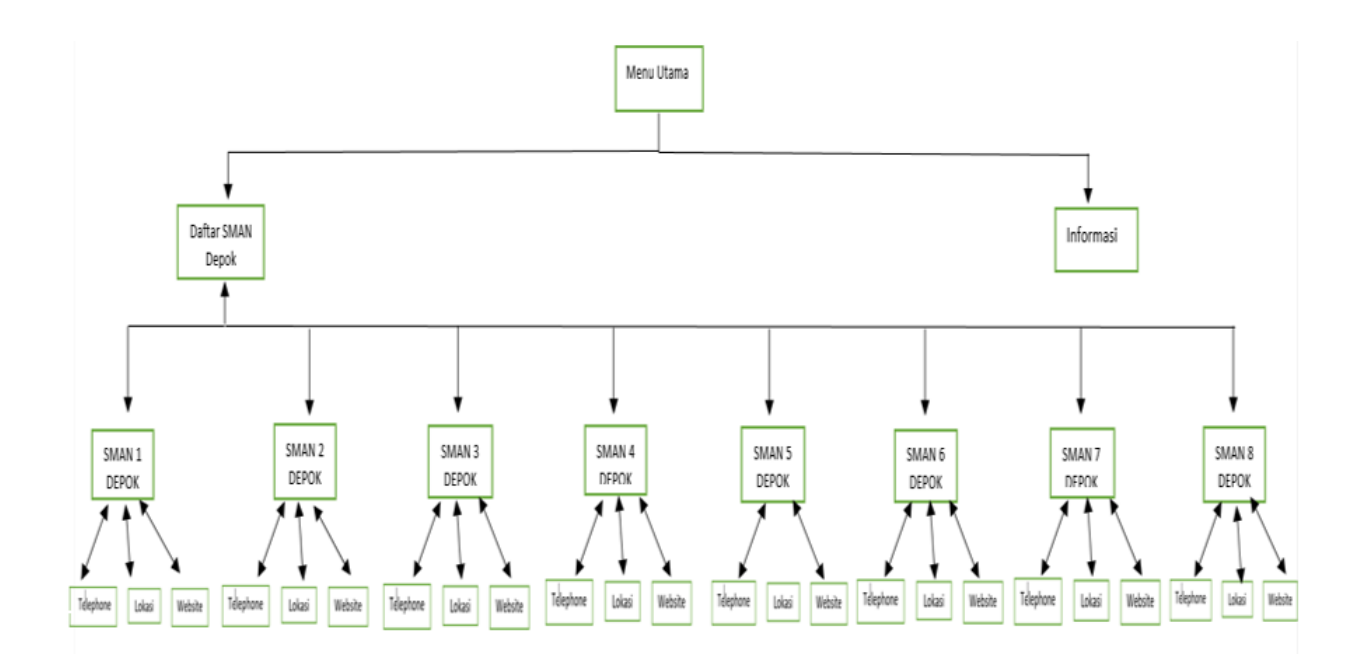

Gambar 3: Struktur Navigasi

Pada struktur navigasi ini terdapat dua button pada menu utama yaitu Daftar Sekolah" dan "Informasi", dari dua button tersebut memiliki fungsinya masing masing, jika pengguna menekan button "Daftar Sekolah" maka program akan masuk ke halaman Daftar Sekolah yang di dalamnya tersusun 8 button Sekolah, jika pengguna memilih diantara salah satu sekolah yang tersedia maka halamnan akan berpindah ke halaman sekolah yang dipilih.

Di dalam halaman Daftar Sekolah yang dipi-lih terdapat 3 button yaitu "Call", "Lokasi". dan "Website", ketiga button tersebut memiliki fungsinya masing masing, jika pengguna menekan button Call maka program akan otomatis melakukan panggilan ke sekolah yang dituju, jika menekan tombol Lokasi, maka akan langsung terbuka lokasi sekolah tersebut dengan menampilkan Google Maps, dan jika menekan tombol Website maka akan tersambung ke browser untuk membuka website sekolah yang dipilih. Apabila button "Informasi" dipilih maka akan berpindah ke halaman yang menampilkan informasi tentang aplikasi serta identitas pembuat aplikasi, terlihat pada gambar 3 struktur navigasi.

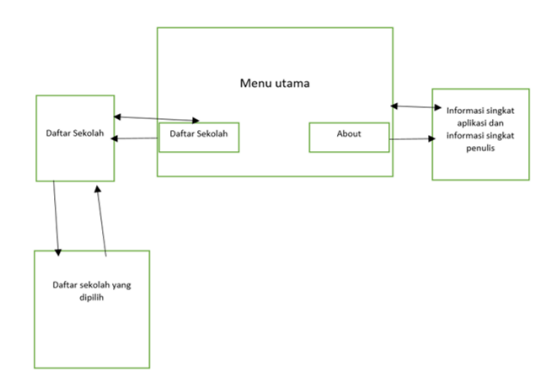

Gambar 4: Rancangan Storyboard

#### Rancangan Storyboard

Storyboard merupakan tahapan perencanaan yang memuat tentang alur yang digunakan dalam aplikasi, berfungsi untuk mempermudah dalam pembuatan aplikasi. Susunan dari sebuah aplikasi yang telah dibuat agar dapat di lihat melalui struktur aplikasi. Storyboard dibawah ini menjelaskan tentang alur program secara umum.

Saat aplikasi dioprasikan pertama kali akan langsung masuk ke dalam menu utama, terdapat 2 button yang dapat dipilih, jika memilih button Daftar Sekolah maka program akan masuk ke halaman Daftar Sekolah yang didalamnya tersusun 8 Sekolah, selanjutnya jika memilih di antara salah satu sekolah yang di pilih dihalaman sekolah tersebut halaman akan berpindah dan menampilkan halaman sekolah yang dipilih, dihalaman rumah sakit tersebut terdapat 3 button yaitu Call, Lokasi, dan Website yang masing masing mempunyai fungsinya tersendiri. Apabila button About dipilih maka akan berpindah ke halaman yang akan menampilkan informasi tentang aplikasi serta identitas pembuat aplikasi, terlihat pada gambar 4.

#### Rancangan Tampilan Aplikasi

Rancangan tampilan merupakan bagian penting dalam pembuatan aplikasi, tampilan yang sederhana namun tetap terlihat kreatif akan mendapat nilai lebih dari pengguna. Selain itu penempatan tombol-tombol perintah juga ikut menjadi perhatian, hal ini dilakukan agar pengguna tidak kesulitan dalam mengoprasikan aplikasi tersebut dapat dilihat pada gambar 5.

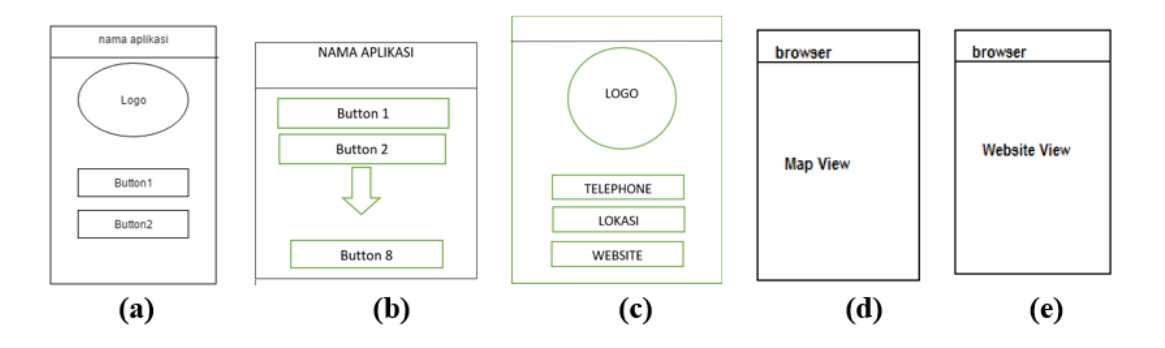

Gambar 5: Rancangan tampilan (a) menu utama (b) daftar sekolah (c) halaman sekolah (d) lokasi sekolah (e) web

#### Rancangan Program

Sebagai contoh pada pembuatan Halaman Daftar Sekolah terdapat dua kode program yang digunakan yaitu Daftar.java dan Peta.xml.

#### Daftar.java

```
packagecom.smanegeridepok;
import android.content.Intent;
import android.support.v7.app.
AppCompatActivity;
import android.os.Bundle;
import android.view.View;
public class daftar extends
AppCompatActivity {
  @Override
  protected void onCreate
  (Bundle savedInstanceState) {
   super.onCreate(savedInstanceState);
   setContentView(R.layout.daftar);
  }
  public void sman1(View view) {
  Intent intent = new Intent
   (this, sman1.class);
   startActivity(intent);
  }
  public void sman2(View view) {
  Internet intent = new Intent
   (this, sman2.class);
   startActivity(intent);
  }
  public void sman3(View view) {
   Internet intent = new Intent
   (this, sman3.class);
   startActivity(intent);
     } public void sman4
   (View view) {
       Internet intent = new Intent
       (this, sman4.class);
       startActivity(intent);
```

```
}
  public void sman5(View view) {
     Intent intent = new Intent
     (this, sman5.class);
     startActivity(intent);
   }
  public void sman6(View view) {
     Intent intent = new Intent
     (this, sman6.class);
     startActivity(intent);
  }
  public void sman7(View view) {
     Intent intent = new Intent
     (this, sman7.class);
     startActivity(intent);
   }
  public void sman8(View view) {
     Intent intent = new Intent
     (this, sman8.class);
     startActivity(intent);
   }
}
```
Syntax diatas berguna untuk menjalankan semua button-button sekolah yang ada pada halaman daftar sekolah dengan menggunakan Intent.

#### Peta.xml

```
\langle ?xml version="1.0" encoding="utf-8"?>
   \leqRelativeLayout xmlns:android=
   "http://schemas.android.
   com/apk/res/android"
   xmlns:tools="http://schemas.
   android.com/tools"
   android:layout_width="match_parent"
   android:layout_height="match_parent"
   android:paddingBottom=
   "@dimen/activity_vertical_margin"
   android:paddingLeft=
   "@dimen/activity_horizontal_margin"
   android:paddingRight=
```

```
"@dimen/activity_horizontal_margin"
android:paddingTop=
"@dimen/activity_vertical_margin"
tools:context="com.smanegeridepok.daftar"
android:background="#A4C639">
<sub>8</sub></sub>
android:layout width="wrap_content"
android:layout_height="wrap_content"
 android:text="@string/sman1"
 android:id = "@+id/button3"android:layout_alignParentTop="true"
 android:layout_centerHorizontal="true"
 android:onClick="sman1"/>
<Button
  android:layout_width="wrap_content"
  android:layout_height="wrap_content"
  android:text="@string/sman2"
  android:id="@+id/button6"
  android:layout_below="@+id/button3"
  android:layout alignLeft="@+id/button3"
  android:layout_alignStart="@+id/button3"
  android:onClick="sman2"/>
\leqButton android:layout width="wrap_content"
  android:layout_height="wrap_content"
  android:text="@string/sman3"
  android:id="@+id/button11"
  android:layout below="@+id/button@"android:layout alignRight="@+id/button6"android:layout_alignEnd="@+id/button6"
  android:onClick="sman3"/>
<sub>0</sub> Sutton</sub>
  android:layout_width="wrap_content"
  android:layout_height="wrap_content"
  android:text="@string/sman4"
  android:id="@+id/button14"
  android:layout_below="@+id/button11"
  android:layout_centerHorizontal="true"
  android:onClick="sman4"/>
<sub>Button</sub></sub>
  android:layout_width="wrap_content"
  android:layout_height="wrap_content"
  android:text="@string/sman5"
  android:id="@+id/button16"
  android:layout_below="@+id/button14"
  android:layout_centerHorizontal="true"
  android:onClick="sman5"/>
<sub>8</sub>utton</sub>
  android:layout_width="wrap_content"
  android:layout_height="wrap_content"
  android:text="@string/sman6"
  android:id="@+id/button17"
  android:layout_below="@+id/button16"
  android:layout_centerHorizontal="true"
  android:onClick="sman6"/>
```

```
android:layout_height="wrap_content"
  android:text="@string/sman7"
  android:id="@+id/button21"
  android:layout_below="@+id/button17"
  android:layout alignLeft="@+id/button17"
  android:layout_alignStart="@+id/button17"
  android:onClick="sman7"/>
<sub>Button</sub></sub>
  android:layout_width="wrap_content"
  android:layout_height="wrap_content"
  android:text="@string/sman8"
  android:id = "@+id/button25"android:layout_below="@+id/button21"
  android:layout_centerHorizontal="true"
  android:onClick="sman8"/>
\langle RelativeLayout>
```
Peta.xml merupakan syntax yang berfungsi untuk mengatur tampilan halaman Daftar Sekolah menampilkan background dan sepuluh button.

### Spesikasi Hardware dan Software

Dalam penelitian ini spesikasi Hardware dan Software untuk kebutuhan membangun aplikasi dengan Android Studio adalah :

- $\bullet$  OS Windows 7/8 32-64 bit
- RAM 2 GB, Disarankan memakai RAM 4 GB
- 400 MB Ruang di Hardiks
- 1 GB lebih untuk Android SDK, Emulator, dan Cache
- 1280 x 800 Minimun Resolusi Layar
- Java Development Kit (JDK) 7
- Untuk bisa mengakses emulator terbaru pastikan Intel processor kalian mendukung Intel® VT-x, Intel® EM64T  $(Intel $(R)$ ) 64), and Exercise Disable  $(XD)$$ Bit functionality

### Implementasi aplikasi

Aplikasi Sistem Informasi geografi Lokasi SMA dalam penelitian ini telah dapat implemtasi, dengan demikian tahapan penggunaan da-

<Button android:layout\_width="wrap\_content" pat dilihat pada gambar 6.

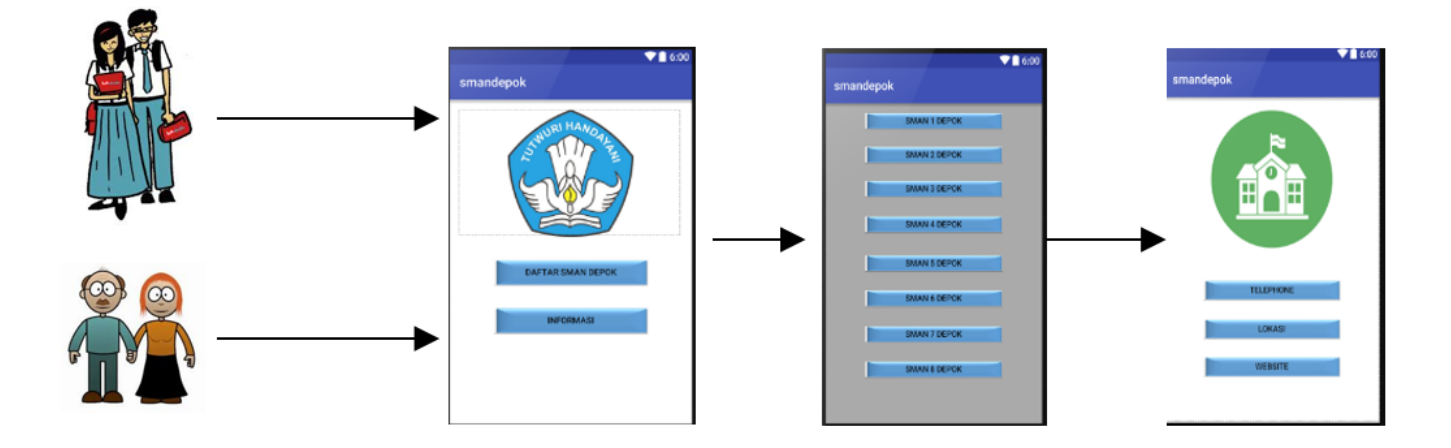

Gambar 6: Implementasi aplikasi Sistem Informasi Geografi Lokasi SMA

#### Uji Coba Aplikasi

Penelitian ini telah diuji coba dengan melakukan penggunaan beberapa smartphone Android yang berbeda, hasil pengujian tersebut dapat dilihat pada tabel 1.

Tabel-1: Pengujian Aplikasi ke Device

| N <sub>0</sub>          | <b>Device</b>         | <b>Tampilan Menu</b>   | <b>Tampilan Peta</b> | <b>Tampilan</b> |
|-------------------------|-----------------------|------------------------|----------------------|-----------------|
|                         | smartphone            |                        | dan Informasi        | About           |
|                         | Lenovo A7000          | Baik dan Jelas         | Baik dan Jelas       | Baik dan Jelas  |
| $\overline{2}$          | <b>Samsung Galaxy</b> | Baik dan Jelas         | Baik dan Jelas       | Baik dan Jelas  |
|                         | <b>Grand Neo</b>      |                        |                      |                 |
| $\overline{\mathbf{3}}$ | Oppo Find 5 Mini      | <b>Tampilan button</b> | Baik dan Jelas       | Baik dan Jelas  |
|                         | R827                  | terlalu besar          |                      |                 |

### Penutup

Kesimpulan dalam Penelitian ini adalah aplikasi Sistem Informasi Geografi berbasis android yang berjudul "Aplikasi Sistem Informasi Geografi Lokasi SMA Negeri Wilayah Kota Depok" memiliki kelebihan adalah dapat menampilkan daftar-daftar sekolah di Wilayah Kota Depok serta menampilkan layanan "Telephone", "Lokasi' dan "Website" dengan menggunakan smartphone android. Pada aplikasi ini juga terdapat button "Telephone" yang dapat membantu orang tua dan siswa siswi dalam melakukan pencarian informasi terkait dengan sekolah SMA Negeri di Wilayah Kota Depok.

Jika menekan tombol "Lokasi", maka akan

langsung terbuka lokasi sekolah tersebut dengan menampilkan Google Maps, Dan jika menekan tombol "Website" makan akan tersambung ke browser untuk membuka website sekolah yang di pilih. Dengan cara tersebut orang tua dan siswa siswi dapat dengan mudah memakai aplikasi dimanapun berada.

Aplikasi ini telah di uji coba pada smartphone Lenovo A7000, Samsung Galaxy Grand Neo, Oppo Find 5 Mini R827 dan telah terinstall dengan baik. Pada ketiga smartphone ini secara umum memiliki persamaan tampilan, baik tampilan menu, tampilan peta dan juga tampilan about. Dan aplikasi ini harus dijalankan dengan aplikasi google maps atau pengguna juga dapat menggunakan akses wi dari handphone untuk alternatif lain.

### Daftar Pustaka

- [1] Mufti, Yusuf, Panduan Mudah Pengembangan Google Map Android. Yogyakarta. Andi Offset, 2015.
- [2] Raharjo, Budi, et al., Mudah Belajar Java, Revisi Kedua. Bandung. Informatika, 2012.
- [3] Safaat H, Nazarudin, Berbagi Implementasi dan Pengembangan Aplikasi Mobile Berbasis Android, Edisi Revisi. Informatika, 2013.
- [4] Android, http://dokumen.tips/documents/jurnalandroid-versi-gingerbread.html, Diakses : 2016.